# **Scenariusz zajęć:** *W świecie wzorów i szyfrów*

## **Transformacja cyfrowa z eTwinning**

## **Autorka: Małgorzata Garkowska**

## **ZAJĘCIA W WERSJI STACJONARNEJ**

#### **Czas trwania zajęć:** 45 minut

**Grupa docelowa**: uczniowie klasy 1 szkoły średniej

## **Potrzebne materiały:**

- Tablety/laptopy z dostępem do Internetu
- Lusterko

## **Cele:**

- Kształtowanie umiejętności stosowania wzorów skróconego mnożenia w przekształcaniu wyrażeń algebraicznych oraz wyboru właściwego sposobu rozwiązania zadania z zastosowaniem wzorów,
- Interpretowanie i operowanie informacjami,
- Kształtowanie postawy dokładności, porządkowania wyników, poprawności i czytelności zapisów,
- Rozwijanie spostrzegawczości, umiejętności współpracy w grupie, budowanie u uczniów postawy zadowolenia z siebie, poczucia własnej wartości,
- Rozwijanie umiejętności posługiwania się różnymi narzędziami ICT.

## **Wykorzystane narzędzia TIK:**

- Genial.ly: Prezentacja [W świecie wzorów i szyfrów](https://view.genial.ly/62344194a1ecc90019f12fcb/presentation-w-swiecie-wzorow-i-szyfrow)
- [Mirror Writing](http://www.dcode.fr/mirror-writing)
- Canva [Plakat](https://www.canva.com/design/DAFYM7XRk7c/iq28IWZkdFKlh1W_tPPNrA/view?utm_content=DAFYM7XRk7c&utm_campaign=designshare&utm_medium=link&utm_source=publishsharelink)
- [Answergarden](http://www.answergarden.ch/)
- **[Liveworksheets](http://www.liveworksheets.com/)**

## **Przebieg zajęć**

## **1. Aktywność I – podział i zasady pracy w grupach**

Uczniowie zostają podzieleni w pary lub trzyosobowe grupy z wykorzystaniem np. [Pickerwheel.](https://pickerwheel.com/tools/random-team-generator/) Każda grupa ma do dyspozycji tablet lub laptop. Nauczyciel wyjaśnia zasady pracy. Przypomina, w jaki sposób korzystać z elementów interaktywnych umieszczonych w prezentacji. Zwraca uwagę na konieczność współpracy i uważnego czytania poleceń.

в

## **2. Aktywność II – praca w grupach**

Po uruchomieniu Prezentacji [W świecie wzorów i szyfrów](https://view.genial.ly/62344194a1ecc90019f12fcb/presentation-w-swiecie-wzorow-i-szyfrow) uczniowie uważnie czytają pierwsze informacje i przystępują do rozwiązania kolejnych zadań.

## **Zad. 1 -** Hasło: **POLIBIUSZ**

## **Zad. 2**

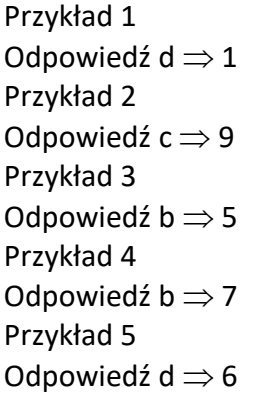

## Hasło: **1890**

Przejście do kolejnego zadania: **USUŃNIEWYMIERNOŚĆ**

**Zad. 3**

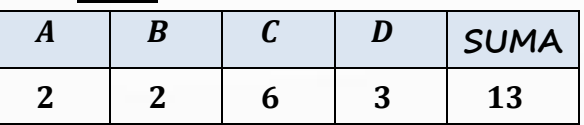

Przejście do kolejnego zadania: **CZEKOLADKA**

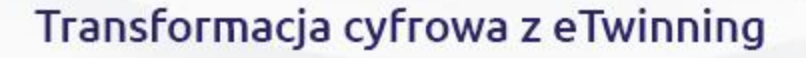

**Zad. 4**

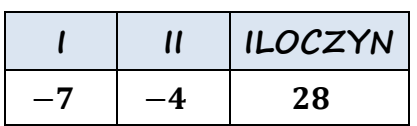

Nauczyciel obserwuje pracę uczniów, sprawdza poprawność rozwiązań i w razie potrzeby udziela wskazówek.

Po prawidłowym rozwiązaniu wszystkich zadań uczniowie, otrzymują ostatnią wiadomość. Skanują kod QR umieszczony na ostatnim slajdzie, który przeniesie ich do [plakatu](https://www.canva.com/design/DAFYM7XRk7c/iq28IWZkdFKlh1W_tPPNrA/view?utm_content=DAFYM7XRk7c&utm_campaign=designshare&utm_medium=link&utm_source=publishsharelink) z informacją, jak jeszcze można wykorzystać wzory skróconego mnożenia. Poznają również nazwisko matematyka – ojca algebry, które należy przekazać nauczycielowi.

#### **3. Aktywność III - autorefleksja**

Uczniowie dokonują refleksji na temat lekcji, wyciągają wnioski do dalszej pracy i oceniają przebieg zajęć. Odpowiadają również na pytanie: Co ci się dzisiaj udało, w czym byłeś dobry? -wykorzystanie AnswerGarden.

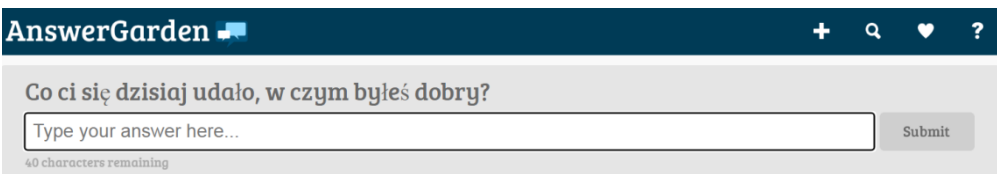

**4. Praca domowa**: Matematyczne sudoku, w którym najpierw należy wykorzystać wzory skróconego mnożenia (wykorzystanie [interaktywnej karty pracy](https://bit.ly/3XrLRNt) przygotowanej w Liveworksheets:

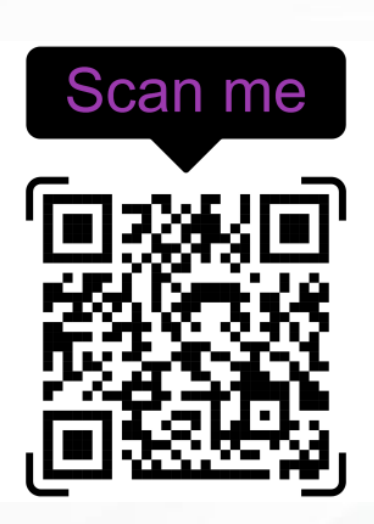

 $\blacktriangle$ 

#### **ZAJĘCIA W WERSJI ONLINE**

#### **Czas trwania zajęć:** 45 minut

#### **Grupa docelowa:** uczniowie klasy 1 szkoły średniej

#### **Potrzebne materiały:**

- Platforma TEAMS (lub inna umożliwiająca łączenie online z uczniami i tworzenie osobnych pokoi)
- Tablety/laptopy z dostępem do Internetu
- Lusterko

#### **Cele:**

• Kształtowanie umiejętności stosowania wzorów skróconego mnożenia w przekształcaniu wyrażeń algebraicznych oraz wyboru właściwego sposobu rozwiązania zadania

z zastosowaniem wzorów,

- Interpretowanie i operowanie informacjami,
- Kształtowanie postawy dokładności, porządkowania wyników, poprawności i czytelności zapisów,
- Rozwijanie spostrzegawczości, umiejętności współpracy w grupie, budowanie u uczniów postawy zadowolenia z siebie, poczucia własnej wartości,
- Rozwijanie umiejętności posługiwania się różnymi narzędziami ICT.

## **Wykorzystane narzędzia TIK:**

- Genial.ly: Prezentacja [W świecie wzorów i szyfrów](https://view.genial.ly/62344194a1ecc90019f12fcb/presentation-w-swiecie-wzorow-i-szyfrow)
- [Mirror Writing](http://www.dcode.fr/mirror-writing)
- Canva [Plakat](https://www.canva.com/design/DAFYM7XRk7c/iq28IWZkdFKlh1W_tPPNrA/view?utm_content=DAFYM7XRk7c&utm_campaign=designshare&utm_medium=link&utm_source=publishsharelink)
- [Answergarden](http://www.answergarden.ch/)
- **[Liveworksheets](http://www.liveworksheets.com/)**

## **Przebieg zajęć:**

**1. Aktywność I – zasady pracy w grupach** 

Nauczyciel wyjaśnia zasady pracy. Przypomina, w jaki sposób korzystać z elementów interaktywnych umieszczonych w prezentacji. Informuje również, że ikona ołówka umożliwia pisanie na poszczególnych slajdach. Zwraca uwagę na konieczność współpracy oraz uważnego czytania poleceń. Podaje na czacie link do prezentacji: [bit.ly/3wnkzft](https://bit.ly/3wnkzft) i prosi o jego zapisanie. Następnie tworzy osobne pokoje na platformie TEAMS. Uczniowie zostają podzieleni na trzyosobowe grupy. Każda z grup wybiera lidera.

E.

#### **2. Aktywność II – praca w grupach**

Lider udostępnia swój ekran i przechodzi do prezentacji Genial.ly [W świecie wzorów i](https://view.genial.ly/62344194a1ecc90019f12fcb/presentation-w-swiecie-wzorow-i-szyfrow)  [szyfrów](https://view.genial.ly/62344194a1ecc90019f12fcb/presentation-w-swiecie-wzorow-i-szyfrow). Po uruchomieniu prezentacji uczniowie uważnie czytają pierwsze informacje i przystępują do rozwiązania kolejnych zadań.

Θ

## **Zad. 1**

Hasło: **POLIBIUSZ** 

## **Zad. 2**

Przykład 1 Odpowiedź d  $\Rightarrow$  1 Przykład 2 Odpowiedź c  $\Rightarrow$  9 Przykład 3 Odpowiedź b  $\Rightarrow$  5 Przykład 4 Odpowiedź b  $\Rightarrow$  7 Przykład 5 Odpowiedź d  $\Rightarrow$  6 Hasło: **1890**

Przejście do kolejnego zadania: **USUŃNIEWYMIERNOŚĆ**

## **Zad. 3**

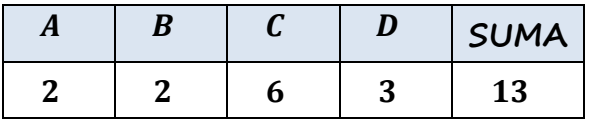

Przejście do kolejnego zadania: **CZEKOLADKA**

## **Zad. 4**

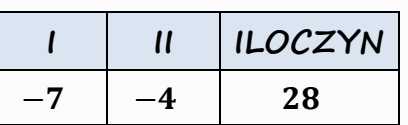

Nauczyciel obserwuje pracę poszczególnych grup "przemieszczając się" pomiędzy pokojami.

Po prawidłowym rozwiązaniu wszystkich zadań uczniowie, otrzymują ostatnią wiadomość. Skanują kod QR umieszczony na ostatnim slajdzie, który przeniesie ich do plakatu z informacją, jak jeszcze można wykorzystać wzory skróconego mnożenia. Poznają również nazwisko matematyka – ojca algebry.

Po zakończonej pracy liderzy grup podają je nauczycielowi poprzez czat. Rozwiązania zadań umieszczają na klasowym Padlecie jako zdjęcia lub plik pdf.

## **3. Aktywność III - autorefleksja**

Po powrocie do pokoju ogólnego uczniowie dokonują refleksji na temat lekcji, wyciągają wnioski do dalszej pracy i oceniają przebieg zajęć. Odpowiadają również na pytanie: Co ci się dzisiaj udało, w czym byłeś dobry? - wykorzystanie answergarden.

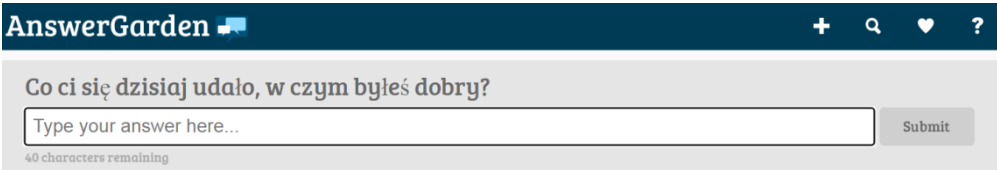

**4. Praca domowa**: Matematyczne sudoku, w którym najpierw należy wykorzystać wzory skróconego mnożenia (wykorzystanie [interaktywnej karty pracy](https://bit.ly/3XrLRNt) przygotowanej w Liveworksheets.

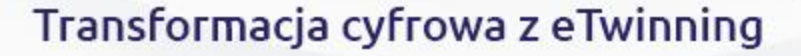